## **AC Tech Inverter Programming**

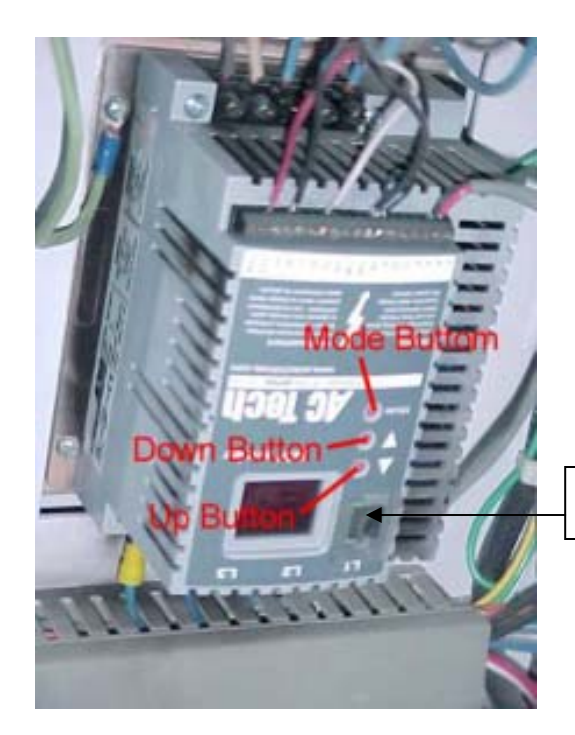

EPM Memory

Press the **Mode Button.** The display should read "00"

Use the **Up Button** to increase the number and the **Down Button** to decrease the number **Note:** The inverter is mounted in the cabinet upside down (see photo).

To gain access to the programming mode you must put in the password "225". Hold the **Up Button** to increase the number. Once you have reached "225" press **Mode** again. The display should now read "P01"

The 'P' is for parameter and the"01" is the parameter number

Use the **Up and Down button** to change the parameter number. Once you are at the correct parameter number, press **Mode**. The display will now show the value for that parameter. You can change the value with the **Up and Down Buttons.**

Once you have the correct value, press the **Mode Button** to save and exist the program mode.

To change another parameter press the **Mode Button** a second time to reenter the programming mode. If you reenter the programming mode within two minutes, you will not have to enter the password and you will be at the parameter you left off with.

REMEMBER, The inverter is upside down, so the number display is upside down!

## **Resetting Factory Defaults**

If the EPM memory gets corrupted you can reset its memory to the factory defaults and then renter your user settings. This done by setting P48 to 04 and then restarting the drive.

 $\mathcal{L}_\mathcal{L} = \mathcal{L}_\mathcal{L} = \mathcal{L}_\mathcal{L}$ 

Below is a list of the parameters that you need to change and the new values. Some of these might already be set correctly so just hit the **Mode button** twice to except it and move on.

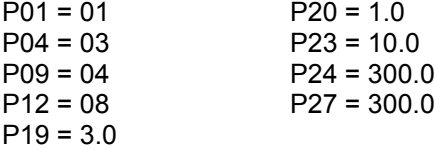